# Hinweisblatt für Excel-Datei **V 6161e F**

(Angebotsschreiben - elektronisches Angebot ohne AVA-Sign)

# **Excel-Datei "V 6161e F" als Angebotsschreiben zum Rahmenvertrag im Auf- und Abgebotsverfahren in Anlehnung an VOB/A für Vergaben ohne AVA-Sign:**

Die Excel-Datei "[V6161eF](https://imperia.berlinonline.de/vergabeplattform/_assets/v6161ef.xlsx)" ist so für die Vergabeplattform aufbereitet, dass **bei elektronischen Vergabeverfahren ohneden BieterclientAVA-Sign** die in die Excel-Datei unter Punkt 1 eingetragenen Werte (für das Auf- bzw. Abgebot, sowie ggf. Zuschläge, Stundenverrechnungssätze und die An-und Abfahrt) in die Firmen-Detailansicht in der Öffnung und der Wert für das Auf- bzw. Abgebot in die Niederschrift der Vergabe übertragen werden. (MS-Excel wird benötigt)

### **Wichtige Hinweise zur Funktionsweise:**

Allgemein Termine/Eristen Auskünfte/Adressen Persehtigungen

- Die Vergabestelle stellt in der Ebene "Grunddaten-Allgemein" beim Anlegen der Vergabe ein:
- 1. "Art des Auftrages" = **national + Bauleistung** sowie gewünschte "Auftragsart" (darf keinen Haken in der Konfiguration haben!)
- 2. "Abgabeform" = **NUR** "elektronisch in Textform" (keine schriftliche Angebotsabgabe)<br>3. "Angebote **ohne** AVA-Sign?" = "**Ja**" ("Vergabe mit Preisen? "Nein")
- **3.** "Angebote **ohne** AVA-Sign?" = "**Ja"** ("Vergabe mit Preisen? "Nein")<br>**4. Eormularsatz = .00 ABau 2018 Rahmenvertrag im Auf- und Abgebore** 
	- 4. Formularsatz = "00 ABau 2018 Rahmenvertrag im Auf- und Abgebotsverf. Hochbau OHNE avasign" oder "00 ABau 2018 - Rahmenvertrag im Auf- und Abgebotsv. Tiefbau OHNE ava-sign"

Unterlagen Änderung der Unterlagen Sonstige Unterlagen

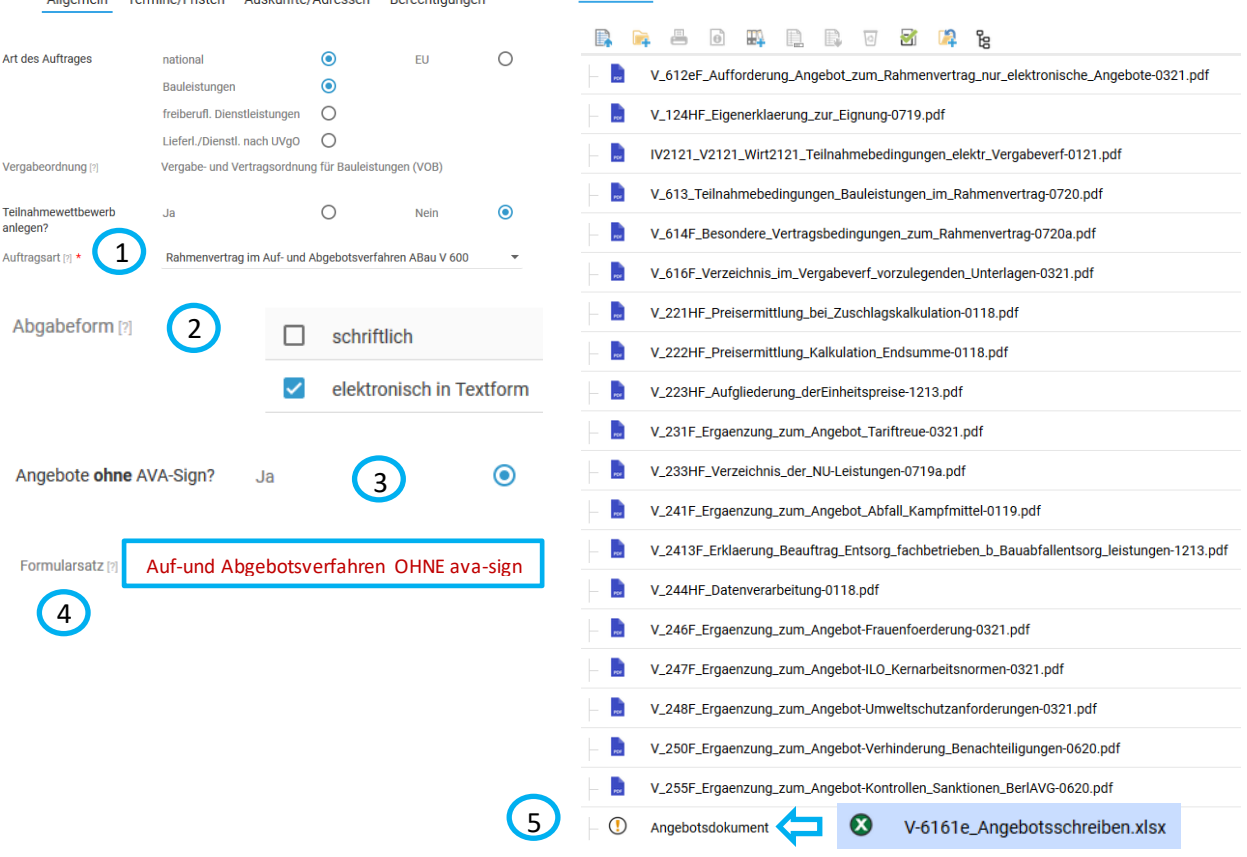

**Die Vergabestelle** trägt in die blau hinterlegten Felder die Angaben (Empfänger, Vergabenummer, Maßnahmenummer, Liegenschaft/-en, Gewerk/Leistung) in das V 6161e F Excel-Angebotsschreiben ein und kreuzt ggf. die Felder für Zuschläge an. Anschließend ist die Datei auf den Halter "Angebotsdokument" in die Registerkarte "Unterlagen" hochzuladen 5. Bitte beachten: Für eine **Übertragung der Daten mussdas V 6161e F Excel-Angebotsschreiben verwendet werden!**

**Der Bieter** lädt die Excel-Angebotsdatei V 6161e F **im Bieterportal in iTWOtender**  herunter, trägt die Werte in die gelben Felder ein und stellt die ausgefüllte Datei auf den roten Platzhalter "Angebotsdokument" im Ordner "Ihr Angebot" ein. Zusätzlich lädt er alle übrigen Angebotsunterlagen auf den roten Platzhalter "Anlagen Angebot". Jetzt kann er

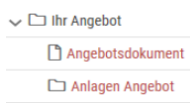

das Angebot in seinem Bieterprofil über die Schaltfläche "Angebot einreichen" elektronisch abgeben.

Stand: Juli 2021 **Seite 1 v on 2**

#### **Darstellung: Excel-Angebotsdatei mit Eintragungen unter Punkt 1**

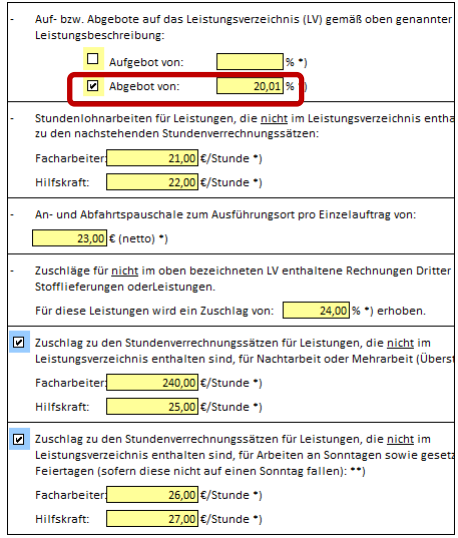

#### **Darstellung: Anzeige der v orgenommenen Eintragungen in der Firmen-Detailansicht in der Öffnung**

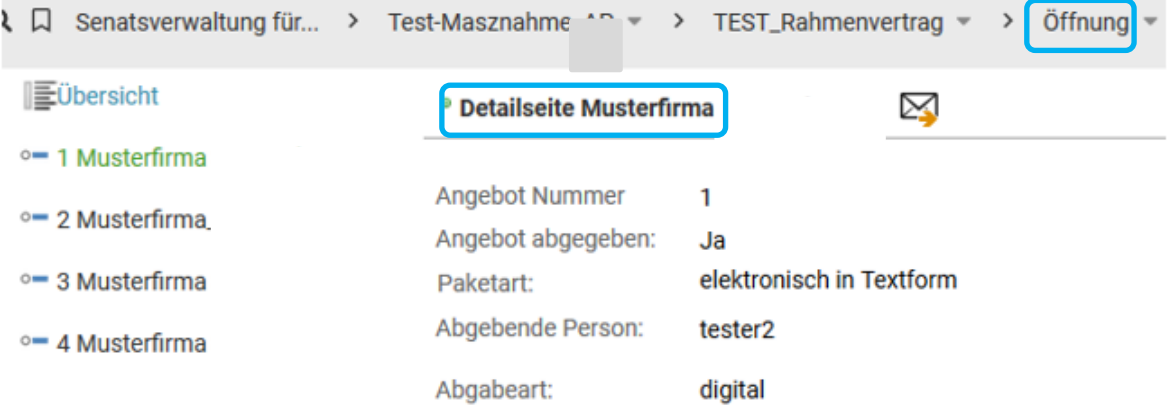

Leistungsbereich - Bezeichnung

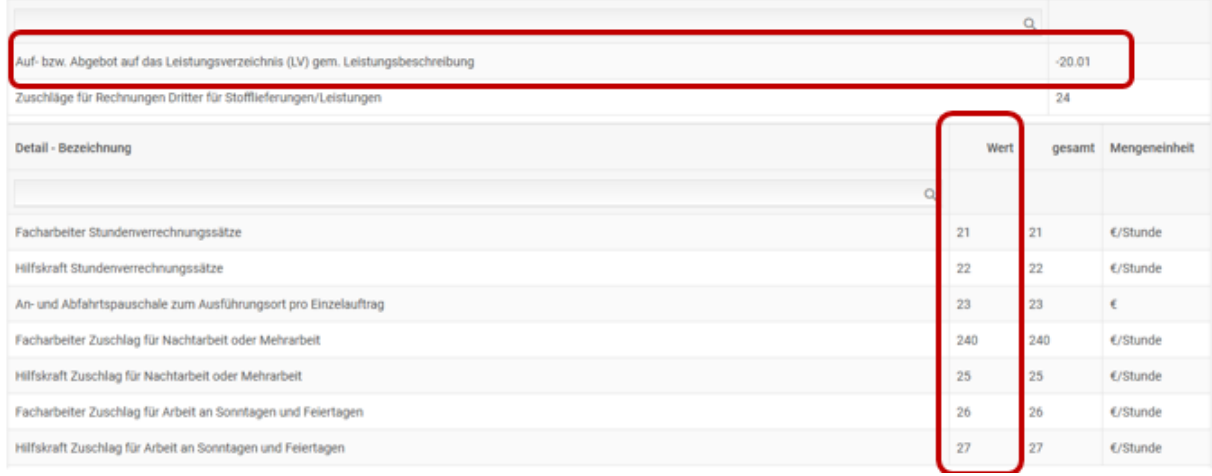

#### **Darstellung: Auf- bzw. Abgebot in der Niederschrift (Beispiel hier: Abgebot)**

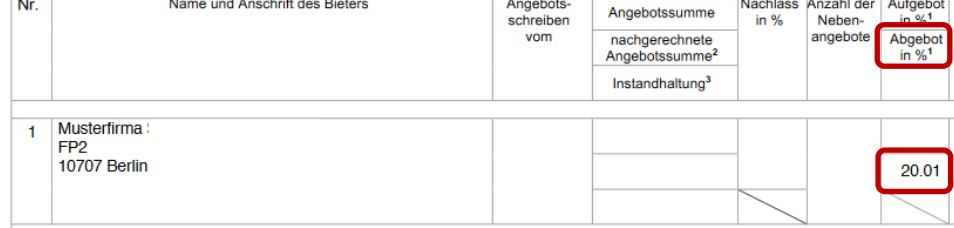

Auf- bzw. Abgebot (%)

Bisheriges Verfahren für Rahmenvertrag im Auf- und Abgebotsverfahren - **keine Anwendung** für unmittelbare LV Berlin

Senatsverwaltung **BERLIN** für Stadtentwicklung

und Wohnen

丬

**Neue Berliner Lösung für Rahmenverträge im Aufund Abgebotsverfahrennach Richtlinie V 600 ABau**

**Keine Einstellungen in der Konfiguration:**

Bei **Verwendung der Excel-Angebotsdatei V6161eF** mit der Einrichtung eines **Verfahrens** ohne Bieterclient **AVA-sign**

müssen keine Einstellungen in der Konfiguration vorgenommen werden. Optional kann eine Auftragsart (z.B. Rahmenvertrag nach ABau V 600) hinterlegt werden. **Bitte beachten Sie, dass bei der Verwendung der neuen Berliner Variante auf keinen Fall eine Auftragsart gewählt werden darf, bei welcher der**  Haken in der Konfiguration unter "Auftragsart" gesetzt wurde!

### **Einstellungen in der Konfiguration:**

L

Г

Kein Haken

寮<br><sub>Start</sub>

Bearbeite<br>
Angebot<br>
(D)<br>
Hilfe

 $\ddot{\mathbf{Q}}$ 

 $\mathfrak{s}^{\mathtt{S}}_{\mathtt{S}}$ 

 $\boxtimes$ 

 $\mathcal{P}$ 

Nur wenn in der Konfiguration unter "Auftragsart" die hinterlegte Auftragsart ein Häkchen erhält, kann man eine **GAEB DA83 mit Preisen** erfassen und als Leistungsverzeichnis zu einer Vergabe mit dem Bieterclient ava-sign hochladen.

Auftragsart (Für Rahmenvereinbahrung Häkchen setzen)

Planung und Ausführung

Rahmenvertrag Angebotsverfahren

Rahmenvertrag im Auf- und Abgebotsverfahren ABau V 600

V Rahmenvertrag im Auf- und Abgebotsverfahren mit bepreister GAEB

□ Vergabeunterlagen \_eistungsverzeichnis Vergabeunterlagen für Bieterclient

## **Vergabe MIT Bieterclient AVA-Sign**

In den Vergabeunterlagen müssten ein **Angebotsformular** (hierfür ist kein ABau-Formular vorhanden!) und ein **bepreistesGAEB-LV** eingestellt werden. Der Bieter trägt **in ava-sign** nicht den Einheitspreis ein, sondern gibt für das gesamte LV ein Auf- oder Abgebotin Prozent an. Die errechnete Angebotssumme wird in das Angebotsschreiben übertragen und in die Öffnung ausgelesen.

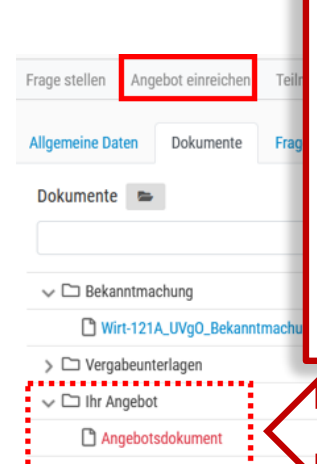

Anlagen Angebot

In den Vergabeunterlagen ist die **bereitgestellte Excel-Angebots-Datei V6161eF** auf den Halter **Angebotsdokument** zu laden. Hinweis: Im Formularsatz ist kein Angebotsschreiben enthalten und es darf auch kein anderes Angebotsformular verwendet werden. Der Bieter lädt die bereitgestellte

**Vergabe OHNE Bieterclient AVA-Sign**

Angebotsdokument

Exceldatei nach Bearbeitung unter "Ihr Angebot" auf die Halter "Angebotsdokument" im **Bieterportal iTWOtender**.

V 6161eF.xlsx Excel-Angebotsschreiben

**Senatsverwaltung für Stadtentwicklung und Wohnen Berlin | Abteilung Hochbau | eVergabe |** Rahmenvertrag im Auf- und Abgebotsverfahren, Stand Juli 2021